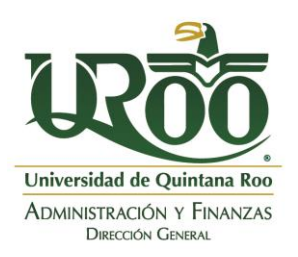

**[https://pagos.uqroo.mx](https://pagos.uqroo.mx/)**

#### **Preguntas frecuentes**

- <span id="page-0-0"></span>1. [¿Cuál es el número de cuenta de banco para pagar un servicio o adeudo?](#page-1-0)
- 2. [¿En qué banco puedo realizar mi pago?](#page-1-1)
- 3. [¿Cuáles son las opciones para el pago de servicios o adeudos?](#page-1-2)
- 4. [¿Cómo puedo realizar el pago de un servicio o adeudo?](#page-2-0)
- 5. [Para ingresar a la sección de Alumno, el sistema me está solicitando un correo electrónico.](#page-2-1)  [¿Cuál es el correo que debo usar?](#page-2-1)
- 6. [No recuerdo la contraseña de mi correo electrónico institucional ¿Cómo puedo obtener una](#page-2-2)  [contraseña nueva?](#page-2-2)
- 7. [El sistema me solicita correo institucional, pero no cuento porque soy egresada/o y requiero](#page-2-3)  [pagar un trámite o servicio.](#page-2-3)
- 8. [Quiero pagar en efectivo ¿Qué datos requiero?](#page-3-0)
- 9. [Tengo un formato de pago referenciado y al ingresar el número de referencia en la Practicaja](#page-3-1)  [/ ventanilla, me muestra la leyenda de estar fuera de tiempo o expirada.](#page-3-1)
- 10. [Ya realicé mi pago y no se ve reflejado en mi Estado de Cuenta \(Financiero\). ¿Cuánto tiempo](#page-3-2)  [debo esperar?](#page-3-2)
- 11. [Realicé mi pago \(en línea o en sucursal\) y no tengo el comprobante del banco. ¿Cómo puedo](#page-4-0)  [obtener el comprobante de mi pago?](#page-4-0)
- 12. [Requiero tramitar una constancia de no adeudo ¿Cómo puedo obtenerla?](#page-4-1)
- 13. [Tengo dudas y/o aclaración sobre un cargo realizado en mi financiero ¿Dónde puedo](#page-4-2)  [comunicarme?](#page-4-2)
- 14. [He intentado realizar el pago en el Sistema de Pagos Referenciados https://pagos.uqroo.mx y](#page-5-0)  [no he podido tener acceso, me marca error. ¿La página está fallando?](#page-5-0)

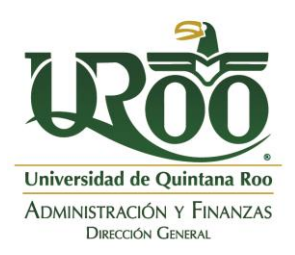

**[https://pagos.uqroo.mx](https://pagos.uqroo.mx/)**

<span id="page-1-0"></span>**1. ¿Cuál es el número de cuenta de banco para pagar un servicio o adeudo?** No existe una cuenta de banco; los pagos se realizan a través del convenio **CIE 1682393** de **BBVA** a nombre de la **UNIVERSIDAD DE QUINTANA ROO**.

Primero debe generar un formato de pago referenciado desde el Sistema de Pagos Referenciados ingresando en la dirección [https://pagos.uqroo.mx](https://pagos.uqroo.mx/)

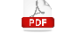

Consulte el [manual de usuario](https://pagos.uqroo.mx/pdf/ManualDeUsuario.pdf) para generar una referencia de pago.

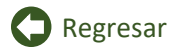

#### <span id="page-1-1"></span>**2. ¿En qué banco puedo realizar mi pago?**

Los pagos en efectivo son recepcionados en cualquier sucursal o Practicaja de **BBVA**. Los pagos en línea son a través de **Multipagos BBVA** desde el Sistema de Pagos Referenciados [https://pagos.uqroo.mx](https://pagos.uqroo.mx/)

Consulte el [manual de usuario](https://pagos.uqroo.mx/pdf/ManualDeUsuario.pdf) para generar una referencia de pago.

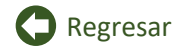

#### <span id="page-1-2"></span>**3. ¿Cuáles son las opciones para el pago de servicios o adeudos?**

- **a) Pagos en línea** desde el Sistema de Pagos Referenciado[s https://pagos.uqroo.mx](https://pagos.uqroo.mx/)
	- **VISA/MasterCard**: tarjeta de débito o crédito
	- **Cheque en línea BBVA**: para clientes **BBVA** que cuentan con servicio de NetCash o bbva.com (acceso con tarjeta)
	- **Cargo a cuenta de Cheques de otros Bancos**: se considera como una trasferencia CLABE.
- **b)** Pagos desde la **aplicación móvil de BBVA**.
- **c) Pagos en sucursal BBVA** con el formato de pago referenciado:
	- Practicaja
	- Ventanilla

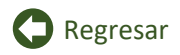

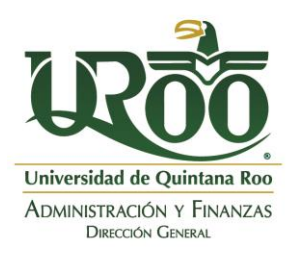

**[https://pagos.uqroo.mx](https://pagos.uqroo.mx/)**

#### <span id="page-2-0"></span>**4. ¿Cómo puedo realizar el pago de un servicio o adeudo?**

- a) Ingrese al **Sistema de Pagos Referenciados** [https://pagos.uqroo.mx](https://pagos.uqroo.mx/) en la sección que le corresponda: Público General, Aspirante o Alumno.
- b) Proporcione los datos que le solicitan.
- c) Seleccione y agregue el servicio a pagar.
- d) Si es alumno, seleccione el adeudo a pagar.
- e) Generar pago referenciado
- f) Descargue y/o envíe por correo el formato de pago referenciado.
- g) Si su pago es en línea, haga clic en Pagar en línea y siga las indicaciones de Multipagos.
- h) Si su pago es en sucursal, imprima el formato de pago referenciado y proporcione el número de contrato CIE, número de referencia y monto en ventanilla o Practicaja. Ver respuesta de la pregunta 8.

Consulte el [manual de usuario](https://pagos.uqroo.mx/pdf/ManualDeUsuario.pdf) para mayor información.

### **B** [Regresar](#page-0-0)

<span id="page-2-1"></span>**5. Para ingresar a la sección de Alumno, el sistema me está solicitando un correo electrónico. ¿Cuál es el correo que debo usar?**

Los alumnos deben ingresar al Sistema de Pagos Referenciados [https://pagos.uqroo.mx](https://pagos.uqroo.mx/) con su correo electrónico institucional.

### [Regresar](#page-0-0)

<span id="page-2-2"></span>**6. No recuerdo la contraseña de mi correo electrónico institucional ¿Cómo puedo obtener una contraseña nueva?**

Envíe un correo electrónico desde su correo personal a [soporte-correo@uqroo.edu.mx](mailto:soporte-correo@uqroo.edu.mx?subject=Solicitud%20de%20cambio%20de%20contraseña) con su nombre completo y número de matrícula.

## [Regresar](#page-0-0)

<span id="page-2-3"></span>**7. El sistema me solicita correo institucional, pero no cuento porque soy egresada/o y requiero pagar un trámite o servicio.**

Para activar su correo electrónico institucional envíe un mensaje con su nombre completo y número de matrícula [a soporte-correo@uqroo.edu.mx](mailto:soporte-correo@uqroo.edu.mx?subject=Solicitud%20de%20activación%20de%20correo%20institucional)

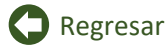

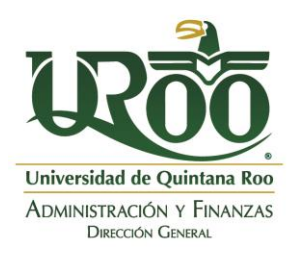

**[https://pagos.uqroo.mx](https://pagos.uqroo.mx/)**

### <span id="page-3-0"></span>**8. Quiero pagar en efectivo ¿Qué datos requiero?**

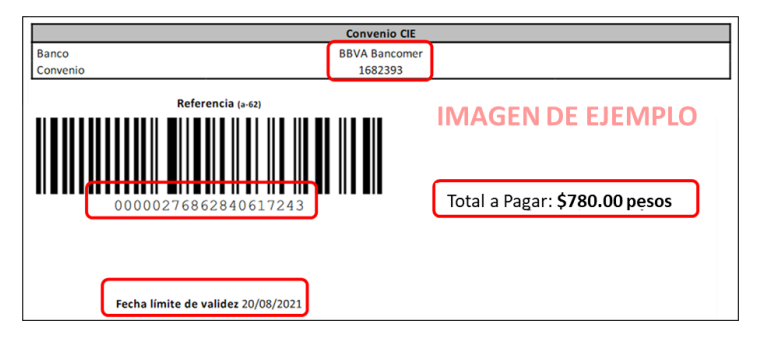

Para los pagos en sucursal, solo requiere: Convenio CIE, número de referencia (escribir todos los dígitos) y el total a pagar. El pago debe realizarse el mismo día que se genera la referencia.

### **D** [Regresar](#page-0-0)

<span id="page-3-1"></span>**9. Tengo un formato de pago referenciado y al ingresar el número de referencia en la Practicaja / ventanilla, me muestra la leyenda de estar fuera de tiempo o expirada.**

Todos los números de referencias de pago deben pagarse el mismo día en que fue generado.

### **C** [Regresar](#page-0-0)

<span id="page-3-2"></span>**10. Ya realicé mi pago y no se ve reflejado en mi Estado de Cuenta (Financiero). ¿Cuánto tiempo debo esperar?**

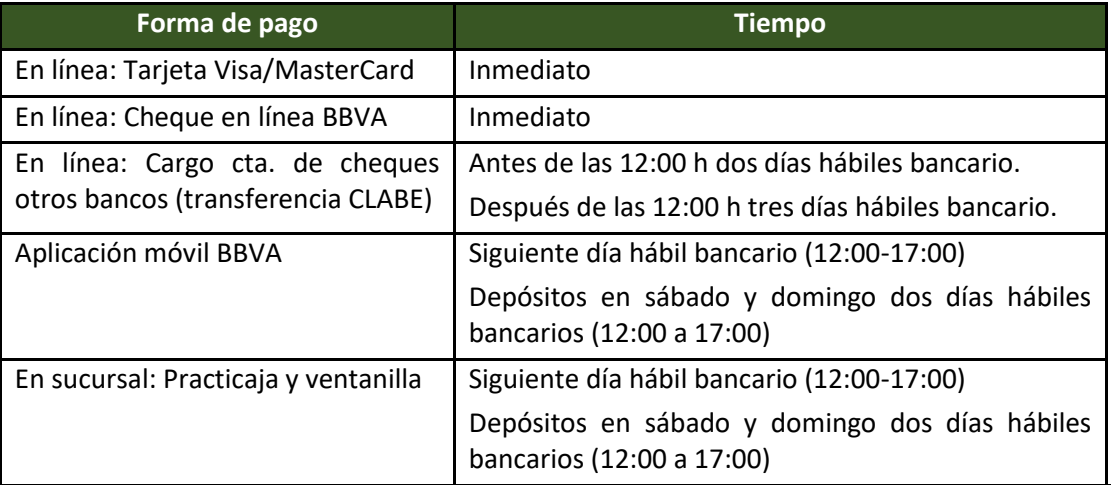

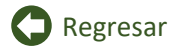

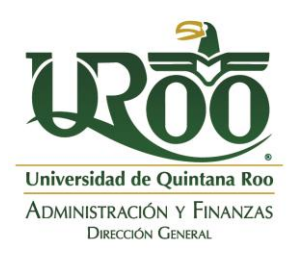

**[https://pagos.uqroo.mx](https://pagos.uqroo.mx/)**

<span id="page-4-0"></span>**11. Realicé mi pago (en línea o en sucursal) y no tengo el comprobante del banco. ¿Cómo puedo obtener el comprobante de mi pago?**

Envíe un correo a [soporte-pagos@uqroo.edu.mx](mailto:soporte-pagos@uqroo.edu.mx) con el formato de pago referenciado que realizó el pago indicando la forma de pago.

[Regresar](#page-0-0)

#### <span id="page-4-1"></span>**12. Requiero tramitar una constancia de no adeudo ¿Cómo puedo obtenerla?**

- a) Ingrese al Sistema de Pagos Referenciados [https://pagos.uqroo.mx](https://pagos.uqroo.mx/) con su correo electrónico institucional en la sección Alumno.
- b) Seleccione Generar constancia de no adeudo del menú Alumnos.

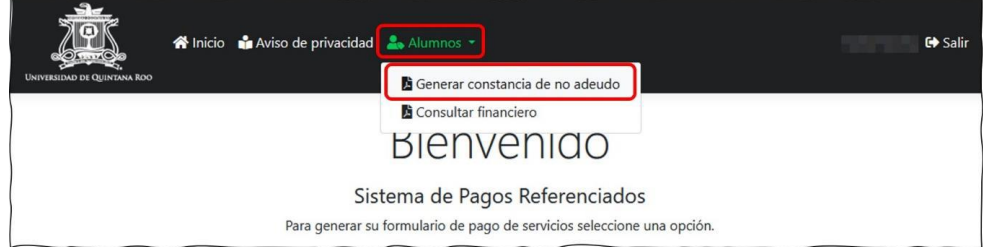

- c) Indique su carrera.
- d) Indique el motivo por el cual requiere la constancia de no adeudo.
- e) Haga clic en generar constancia de no adeudo.

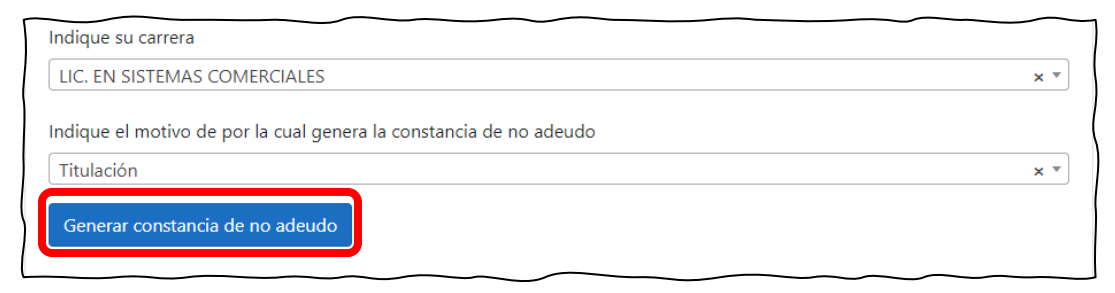

### **D** [Regresar](#page-0-0)

#### <span id="page-4-2"></span>**13. Tengo dudas y/o aclaración sobre un cargo realizado en mi financiero ¿Dónde puedo comunicarme?**

Para aclaración sobre cargos realizados en su financiero debe comunicarse al Departamento de Control Escolar o en las áreas de Control Escolar del Campus al que corresponde.

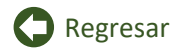

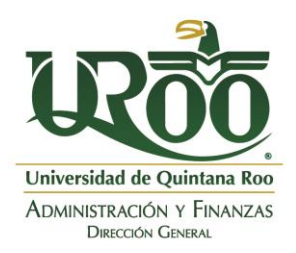

**[https://pagos.uqroo.mx](https://pagos.uqroo.mx/)**

<span id="page-5-0"></span>**14. He intentado realizar el pago en el Sistema de Pagos Referenciados https://pagos.uqroo.mx y no he podido tener acceso, me marca error. ¿La página está fallando?**

En ocasiones, se tienen reportes que los proveedores de internet pierden la comunicación con el Sistema de Pagos Referenciados.

En este caso le sugerimos intentarlo nuevamente y en caso de que el error sea reiterativo reiniciar el modem y/o intentar desde otra conexión de internet incluso directamente desde el móvil.

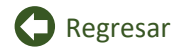